# **Les distributions**

## **Prérequis**

Une fois les contrats configurés, et les paniers générés vous pouvez configurer les distributions.

### **Créneaux horaires**

Cette fonctionnalité a été développée pour répondre au besoin d'organiser des créneaux de distribution afin de respecter les gestes barrières préconisées par le gourvernement lors du confinement.

### ►**Tableau de bord > Distributions Hebdomadaires**

Configuration de la forme : **HH**hMM-**HH**hMM[…]

- **HH** : Heure (Obligatoire)
- MM : Minute (Facultatif)
- Le nombre maximum de personnes est facultatif
- Si l'intervalle en minutes n'est pas précisé, la plage entière est considérée comme un seul créneau
- Pour configurer plusieurs créneaux, utiliser | pour séparer les horaires
- Pour configurer des étiquettes de créneau, utiliser des () ou des (())

Exemples :

2 plages horaires : 18h-19h|20h-21h

2 personnes toutes les 10 minutes entre 18h et 20h : 18h00-20h00[10min;2p]

3 personnes maximum toutes les 5 minutes selon l'horaire de distribution habituel configuré : [5min;3p]

Etiquettes de créneau avec horaire () : "23h-23h30 - je suis absent" : 23h-23h30(je suis absent)

Etiquettes de créneau sans horaire (()) : "je suis absent" : 23h-23h30 ((je suis absent))

Créneaux de 5 personnes, toutes les 5mn ainsi qu'un créneau "je suis absent" : [5min;5p]|23h-23h30( ( je suis absent ) )

Visites à la ferme : créneaux de type demi-journée : 9h-12h(matin)

## **Mails de rappel**

Configuration des emails automatiques envoyés par le site lors de l'inscription aux créneaux de distribution

#### **►Tableau de bord > Distributions > Configuration, onglet Créneaux de distributions**

Complétez le sujet du mail, et son contenu

Utilisation de marqueurs de substitutions (Placeholders) :

- % % creneau % % : Horaire du créneau
- % % post:titre % % : Lieu de distribution
- % % post:lien % % : Lien vers le site
- % % nom site % % : Nom du site Internet (Nom de l'Amap)
- % % responsable % % : Référent en charge de l'organisation des distributions

### **Shortcodes**

#### **inscription-distrib**

anon-inscription-distrib display-if-responsable-distrib histo-inscription-distrib liste-inscription-distrib resp-distrib-contacts responsable-distrib-info next-distrib-date : Date de la prochaine distribution next-distrib-deliv : Listes des prochaines distributions avec contrats livrés next-distrib-deliv-paniers : Listes des prochaines distributions avec contenus des paniers next-distrib-href : Url de la page de la prochaine distribution next-distrib-link : Lien vers la page de la prochaine distribution next-emargement-href : Url de la page de la liste d'émargement de la prochaine distribution next-emargement-link : Lien vers la page de la liste d'émargement de la prochaine distribution

From: <https://wiki.amapress.fr/>- **Documentation en ligne d'Amapress**

Permanent link: **<https://wiki.amapress.fr/admin/distribution?rev=1602598966>**

Last update: **2020/10/13 16:22**

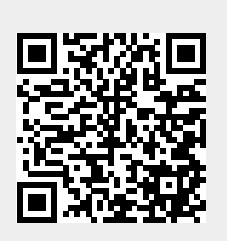